# GETTING STARTED WITH INFORMATION TECHNOLOGY @ BROOKDALE

## MyBrookdale QuickLaunch

First-time Users must change your initial password and enroll in Brookdale's password management utility before accessing any Brookdale Common Sign On Applications from the **MyBrookdale** QuickLaunch menu. You can change your initial password and register in the Brookdale NetID Password Management tool using **First-[time Users](https://www.brookdalecc.edu/oit/brookdale-netid-for-first-time-user/)** link from the **MyBrookdale QuickLaunch NetID** icon

### Check your Brookdale Email

Your **Brookdale Student Email - Outlook** is the official means of communication where you will receive all College related electronic correspondences. You are responsible for checking your email on a frequent and consistent basis. You can access your **Brookdale Email + Apps** from the **MyBrookdale QuickLaunch. Enter your complete Brookdale Email and your NetID password.**

### Log into Experience

**Brookdale Experience** is a resource that provides access to your academic and financial information. Register, add and drop classes, add to a waitlist, view your class schedule, view placement test scores, view financial aid information, check your student balance, submit payments, print an unofficial transcript, and check grades. Additionally, **Brookdale Experience** provides access to other applications without prompting you for the username and password again. You can access **Experience** from the **MyBrookdale QuickLaunch. Enter your complete Brookdale Email and your NetID** 

#### **password.**

#### Get MyBrookdale Experience Mobile App

The **MyBrookdale Mobile app** allows you to receive Brookdale

notifications on mobile devices, get quick and easy access to Brookdale news, events, campus maps, important numbers, class schedules, grades and more. Download **MyBrookdale Mobile App** from the **[App Store](https://itunes.apple.com/us/app/mybrookdale-mobile/id462291972?mt=8)** and **[Google Play.](https://play.google.com/store/apps/details?id=edu.brookdalecc.mobileapp)**

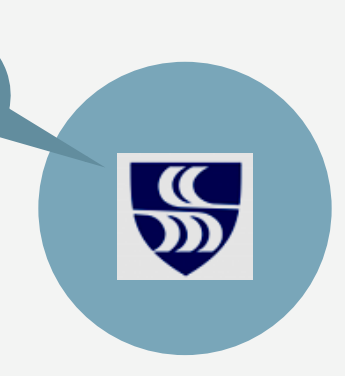

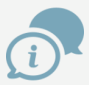

**For additional information visit the Office of Information Technology @ [www.brookdalecc.edu/oit](https://www.brookdalecc.edu/oit/)**

## Change Your Initial Password

My Brookdale

Located above the main navigation menu of the **Brookdale Community College** website page is the **MyBrookdale** link, which provides access to all Brookdale's Common Sign-on applications. Common Sign-on applications use the same username and password across all applications. Click the link to view and access available online resources. 1

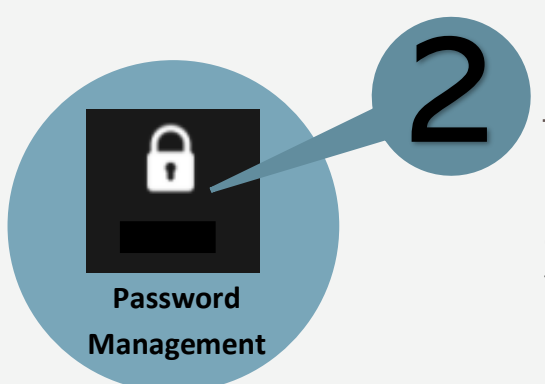

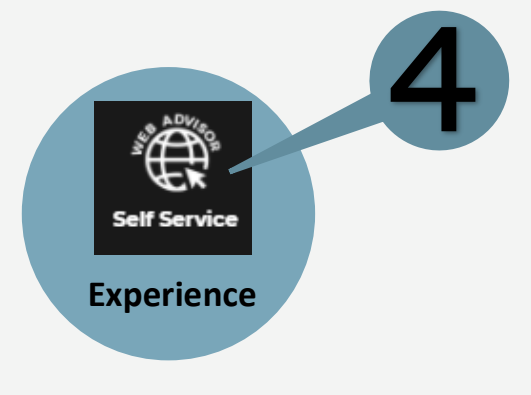

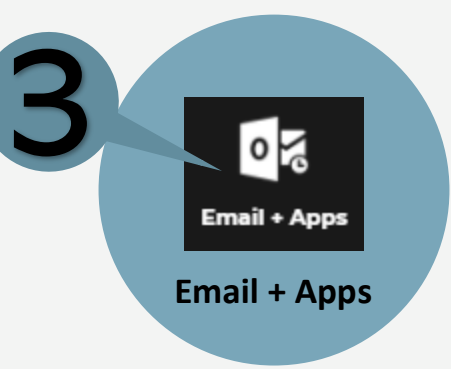

5